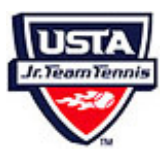

## Team Tennis Score Entry Process

- Schedules created in the Program by the Coordinator create the Match numbers used to record scores.
- Schedules created in the Program by the Coordinator create the Match numbers used to record s<br>• Information setup in each flight screen creates the structure and parameters for entering scores.
- Captains/Coaches or co-captains need to log in to the Team Tennis program for the System to recognize them as eligible to record scores for Team Matches. eligible to record scores for Team Matches.
- Captains/Coaches are eligible to record scores only for those teams that they are listed as the Coach or Captain or co-captain.
- Scores can be entered for completed matches only.
- The first captain going in to enter scores will record the match results.
- The "other" captain will be able to review the results, and either "confirm" or "dispute" but not edit the scores entered.
- Only coordinators can edit or reset (delete) scorecards that have been entered.
- Standings are updated immediately when the match is first entered

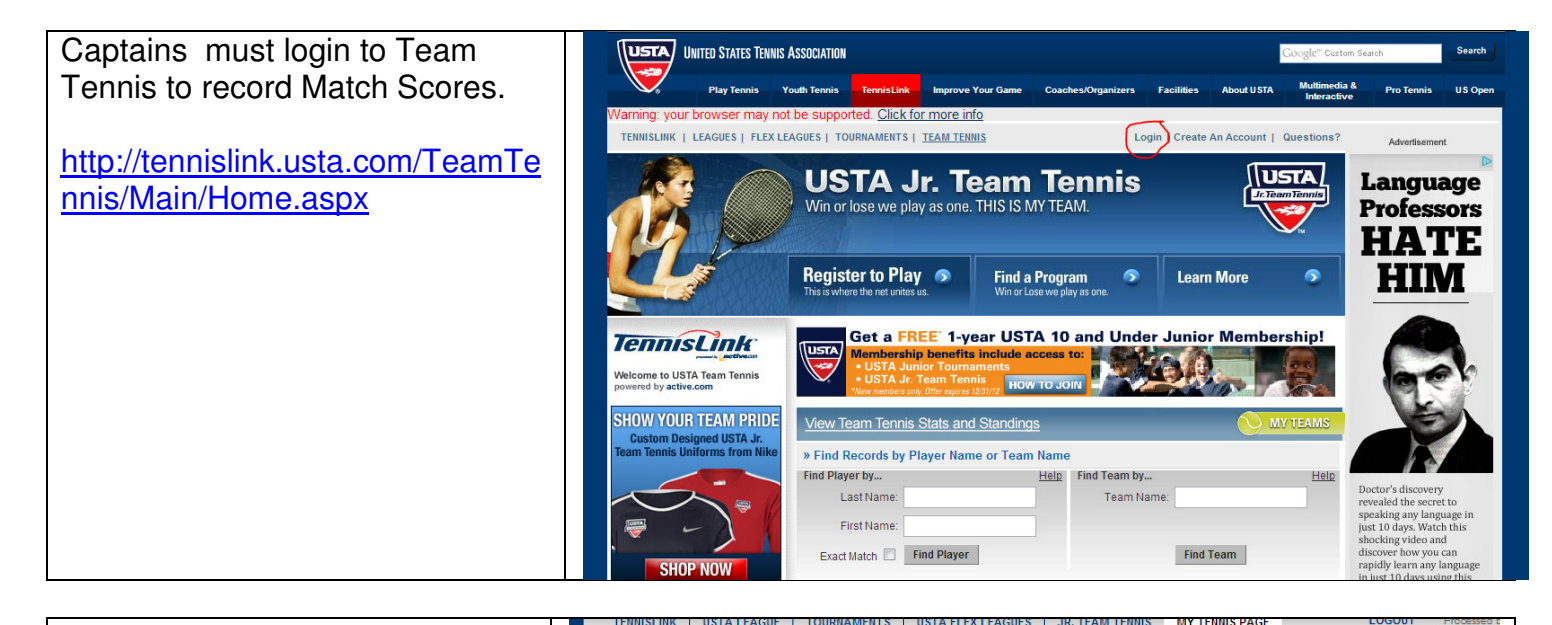

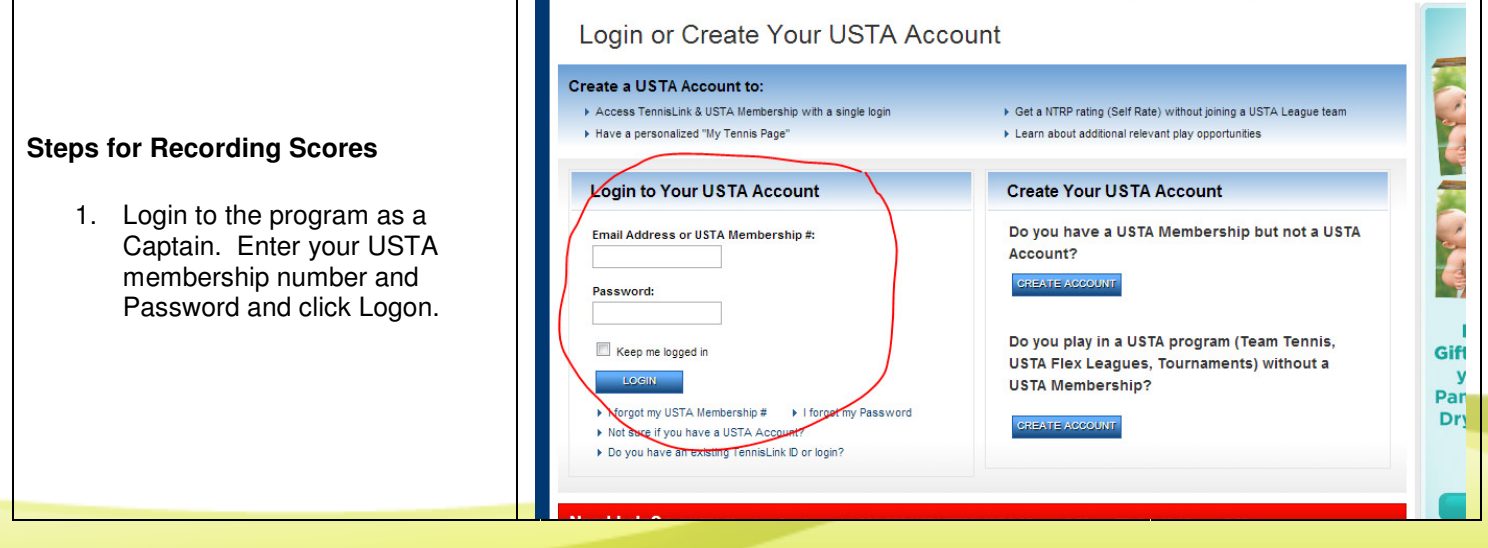

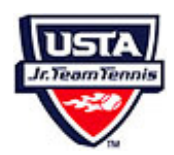

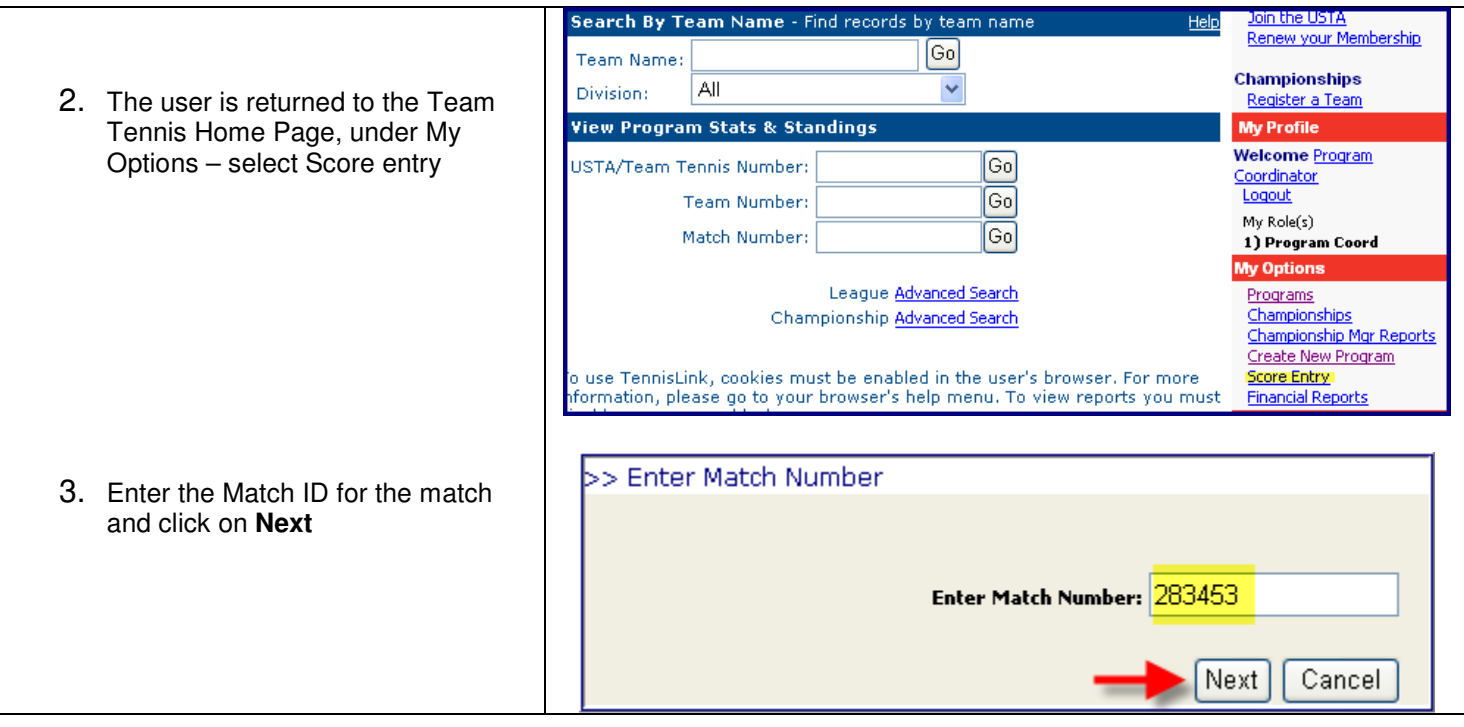

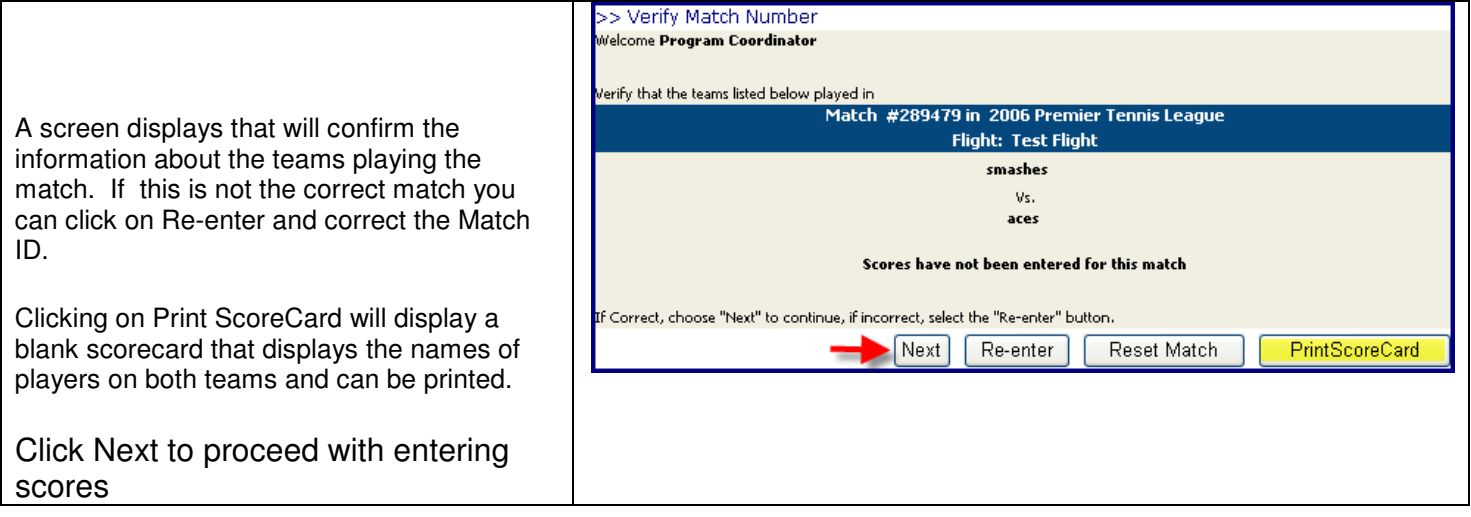

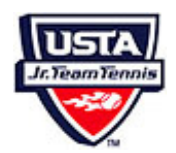

The Scorecard displays with the number of singles and Doubles lines that were setup in the Flight setup page in the Program. The Scoring format and Match Win Criteria are also displayed and also comes from the Flight setup page in the Program.

Neither of these can be changed if Matches have been recorded.

The scores should always be entered from the perspective of the Winning Team.

4. Enter the date the Match was played.

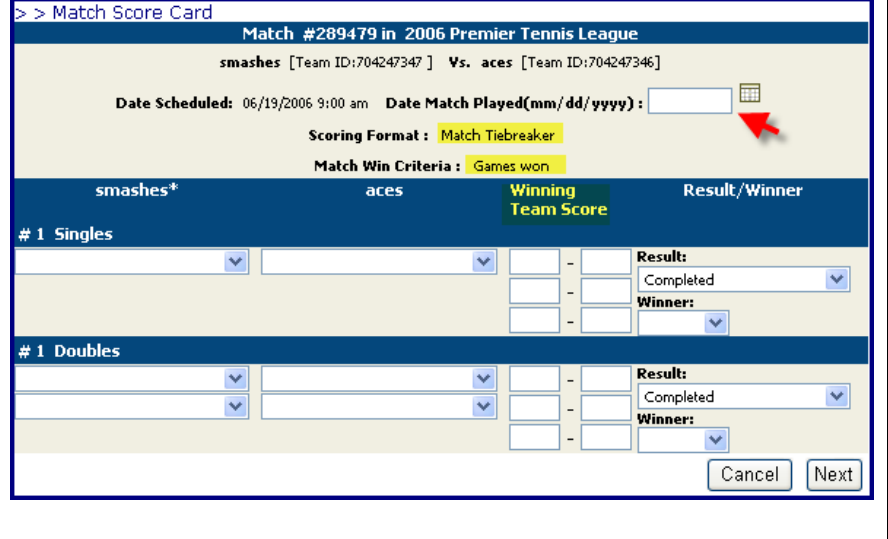

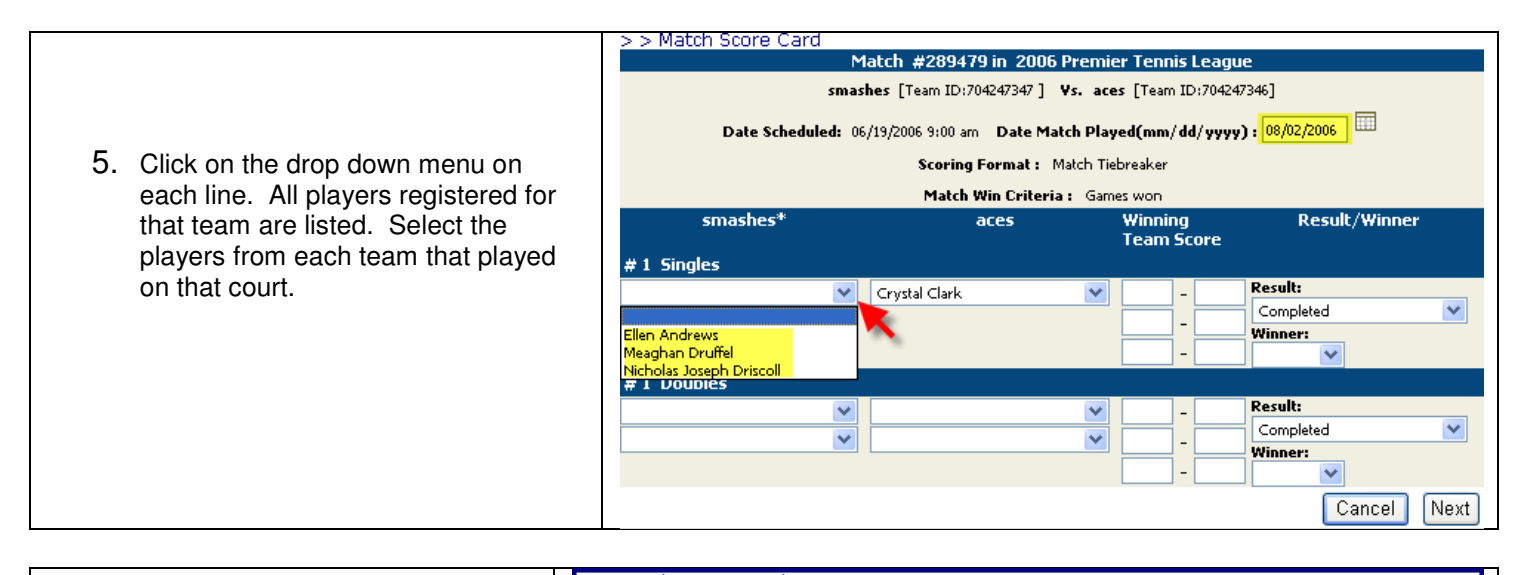

- 6. Enter the scores from each match/court (from the winners' perspective).
- 7. Select from the drop down the most appropriate Result for the match from the list. Those entered are Completed Matches for the format.

Other Result Options are: Retired - Enter score exactly as it was when the player retired, from the perspective of the no-retiring player. Default - Enter players only for the team that showed up. No scores are entered.

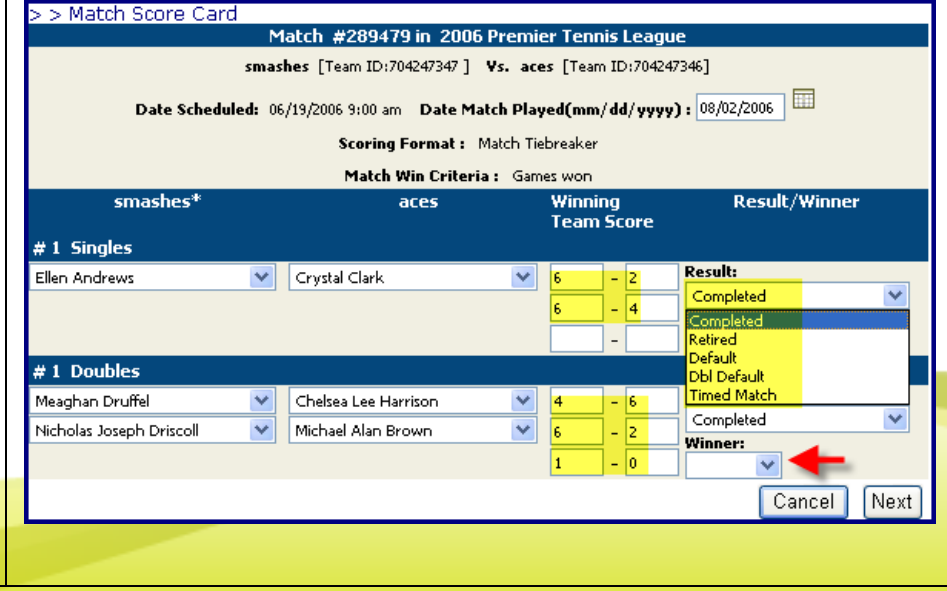

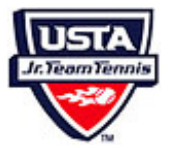

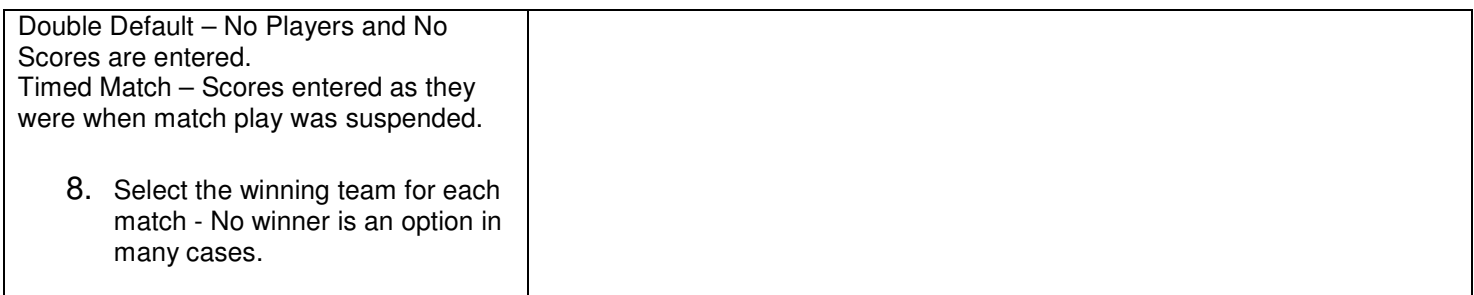

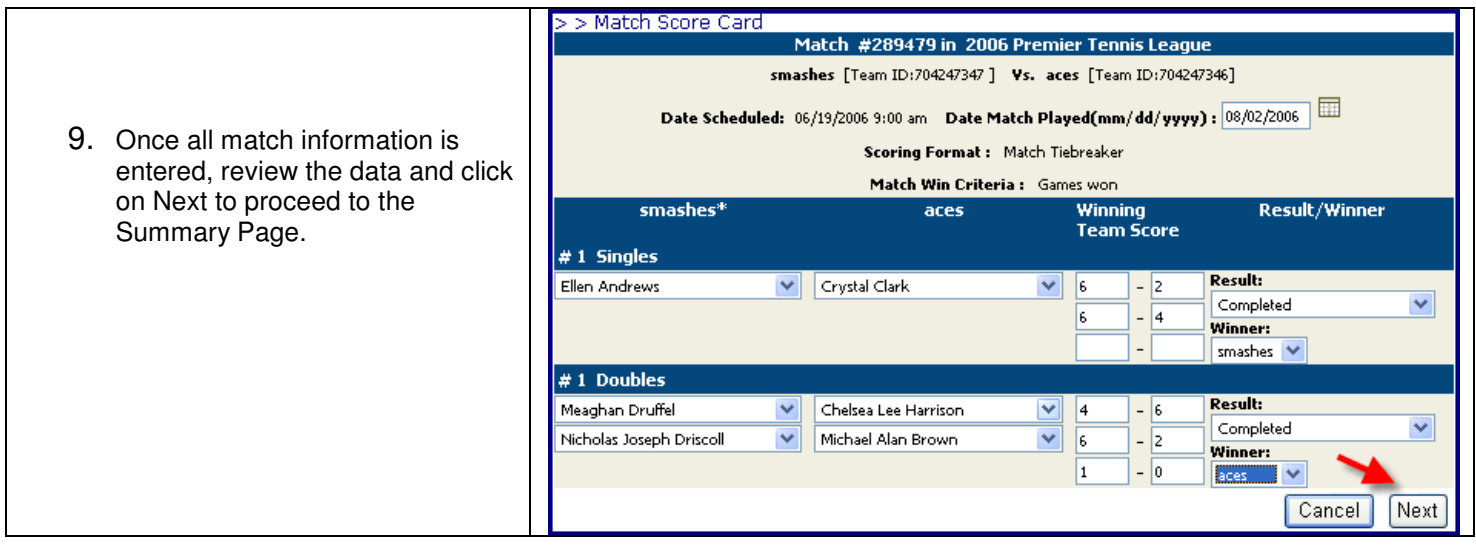

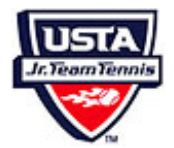

10. Review the information on the summary page, verify the correct players and scores have been entered and the totals are correct. If there is a problem, click on Reenter to return to the previous page. If the match should not have been entered, click on Cancel. If everything is correct, click on Finish to complete the process and update the Standings.

The following message will confirm the process is completed successfully

## > > Match Score Card

Match #289479 in 2006 Premier Tennis League smashes [Team ID:704247347] Vs. aces [Team ID:704247346]

Date Scheduled: 6/19/2006 9:00 am Date Match Played: 8/2/2006

Scoring Format: Match Tiebreaker Match Win Criteria : Games won

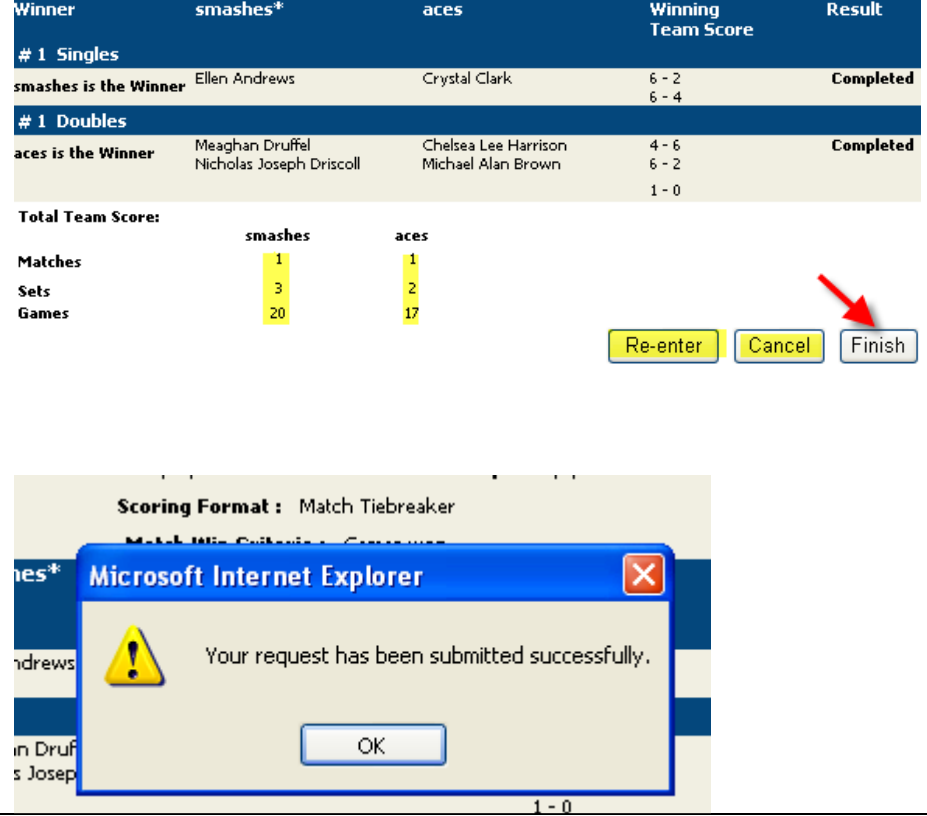